## Relaisbausten mit der Software nccad7 - 7.6

Materialsatz: Ellmitron Best.Nr. 10-170

Alle Technologien gelten für die Metabo- oder Kress-Universalspindel, 10000 - 30000 U/min und für den Frässtichel, 60° Ellmitron Best.-Nr. 65-314

> Für die Technologiedaten übernimmt der Autor keine Verantwortung!

> > 26.05.2017 gez. Thomas Schneider kurzhaarschneider@googlemail.com

## **Relais-Baustein** mit der Software nccad7 - nccad7.6

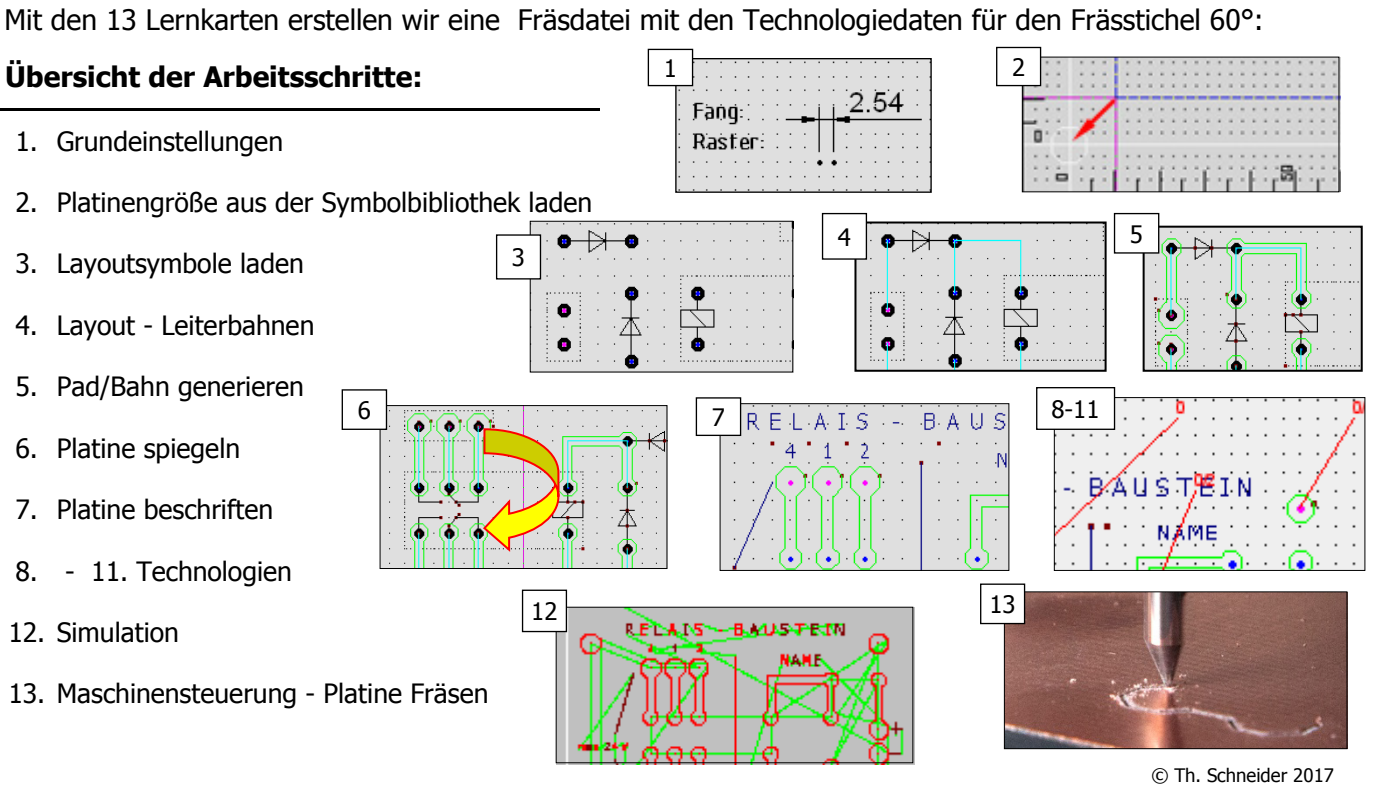

## **Relais-Baustein** - Übersicht mit Bestückungsplan:

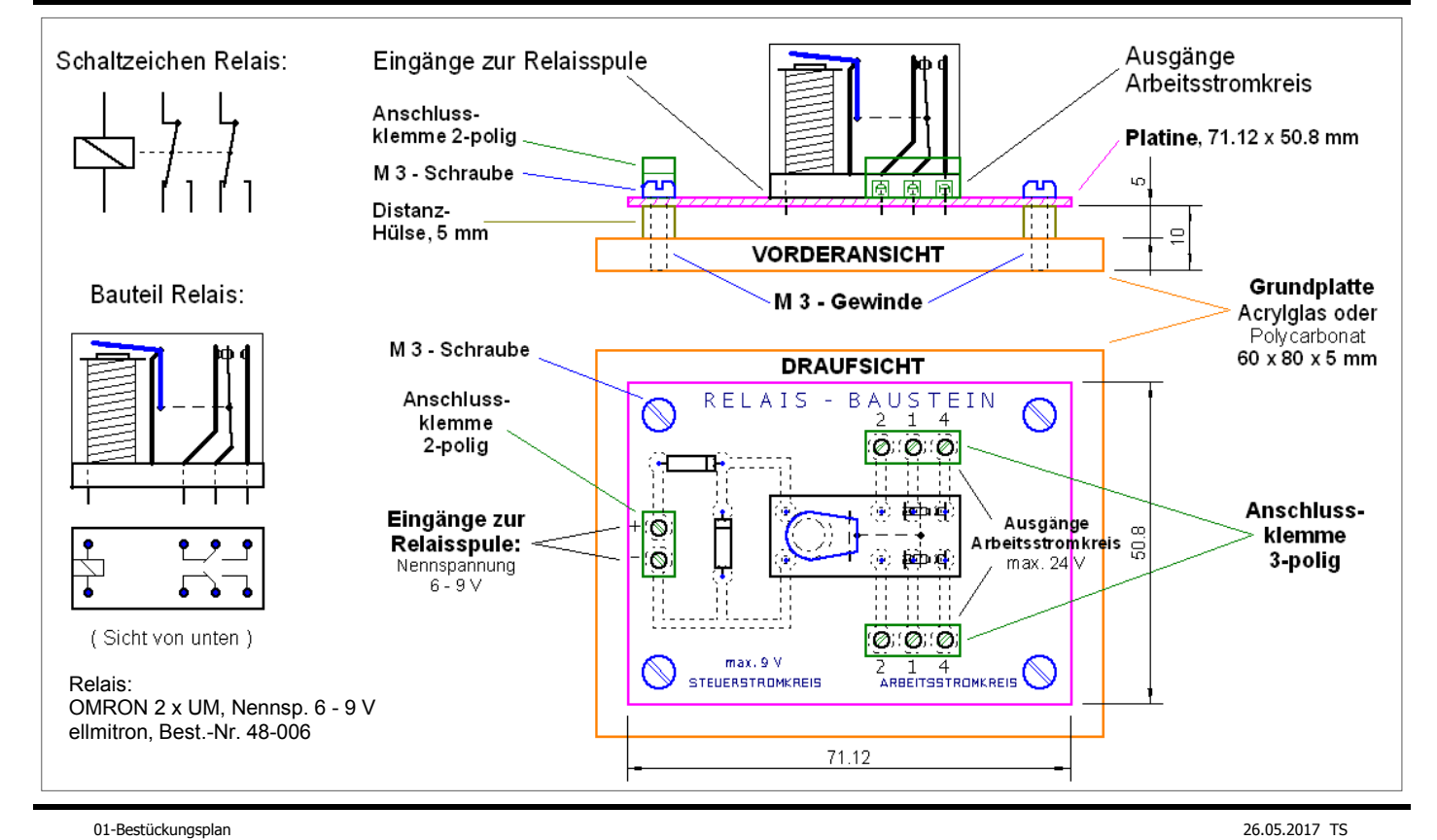

#### 1. Grundeinstellungen

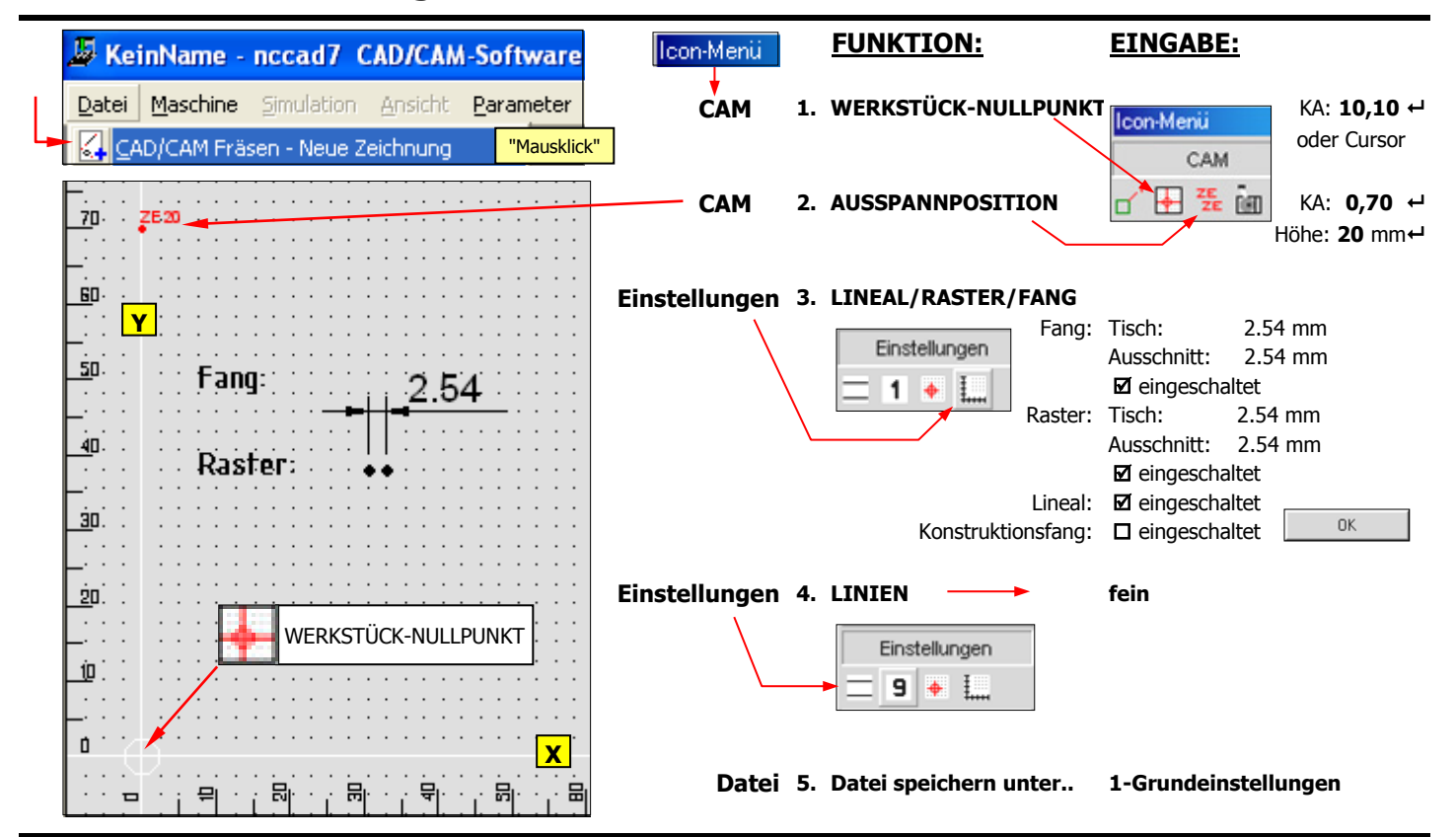

#### 2. Platinengröße aus der Symbolbibliothek als Symbol laden

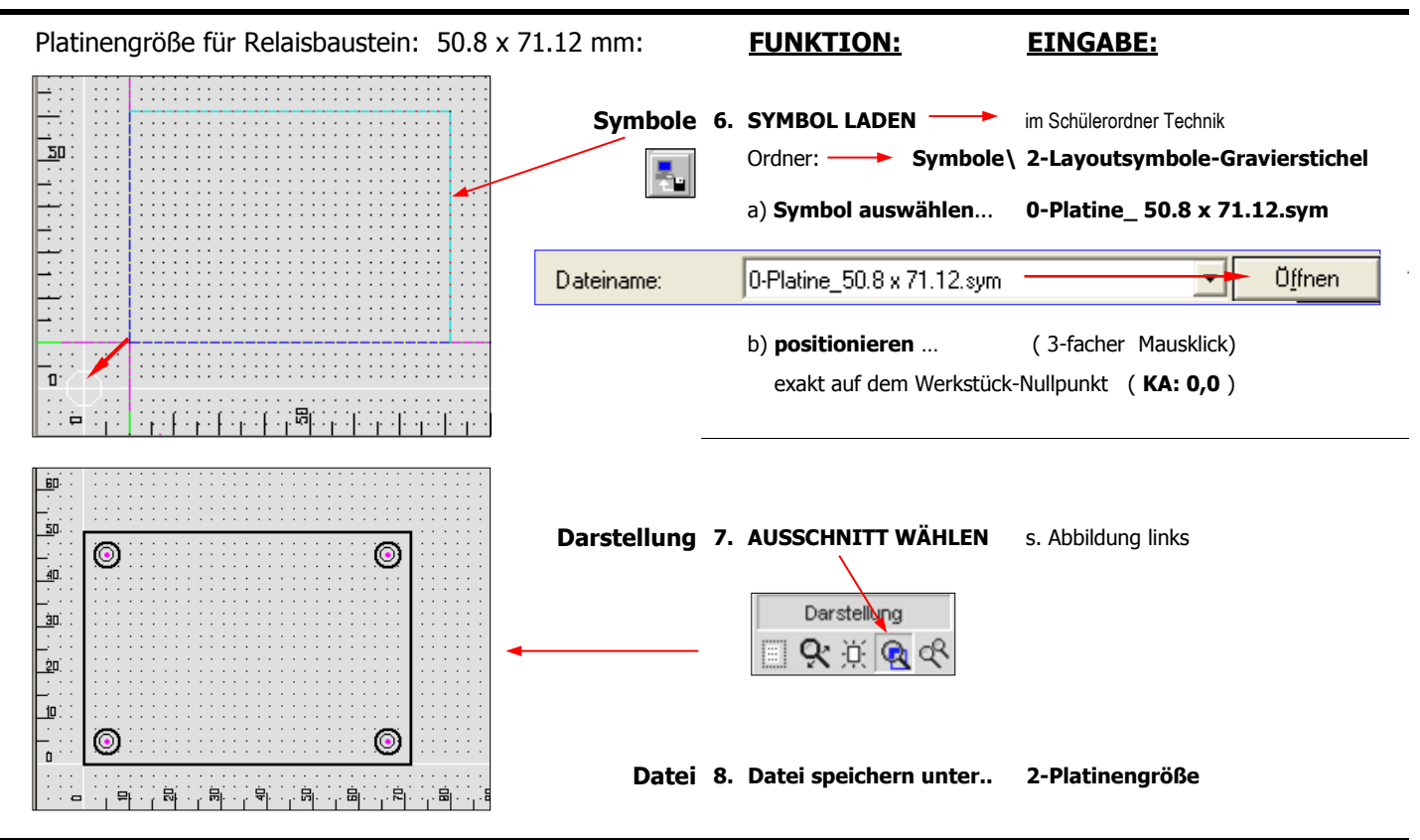

02-Platinengröße-wählen 26.05.2017 TS

# 3. Layoutsymbole laden und positionieren

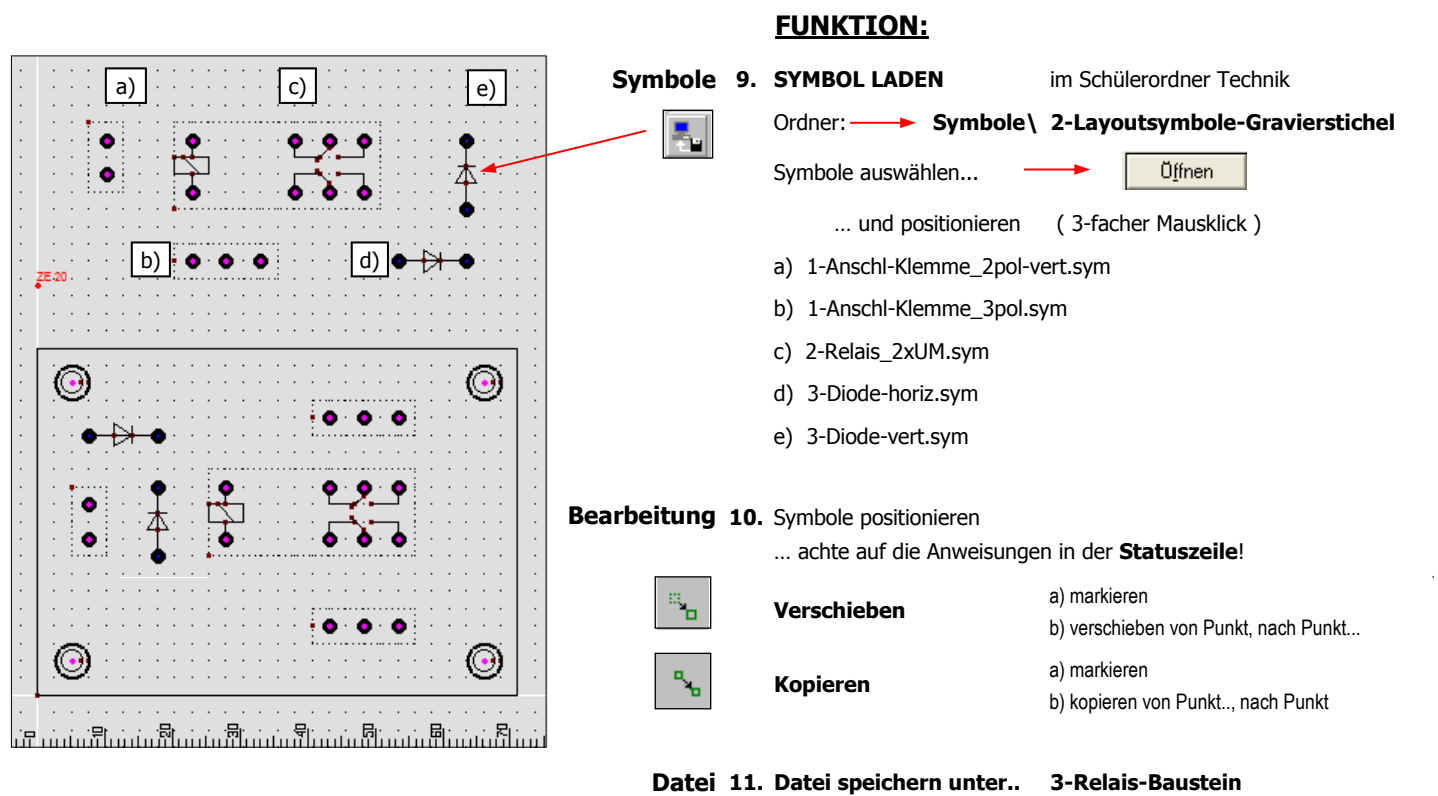

### 4. Leiterbahnen zeichnen und Pad-Durchmesser ändern

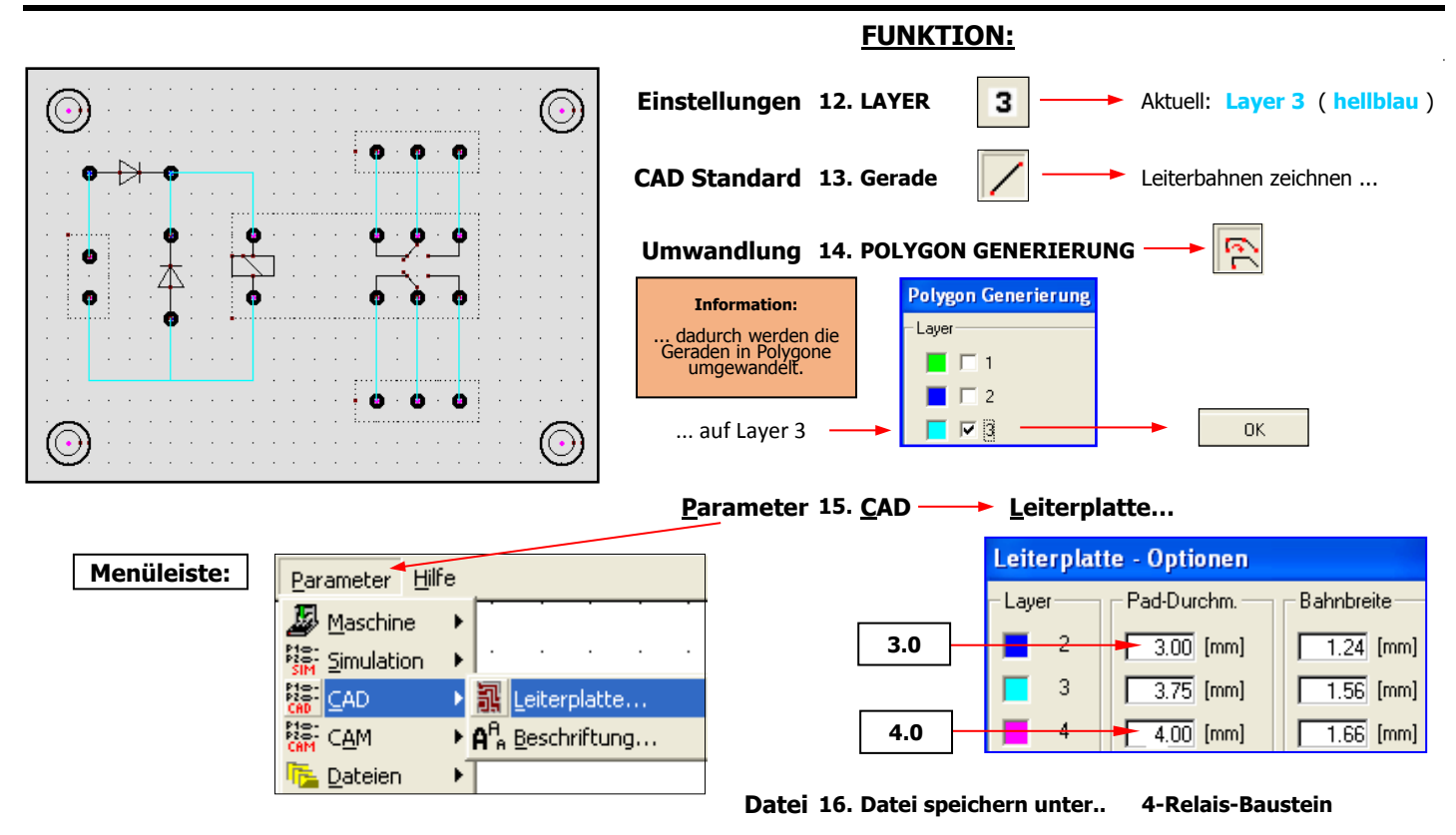

### 5. Pads und Leiterbahnen generieren

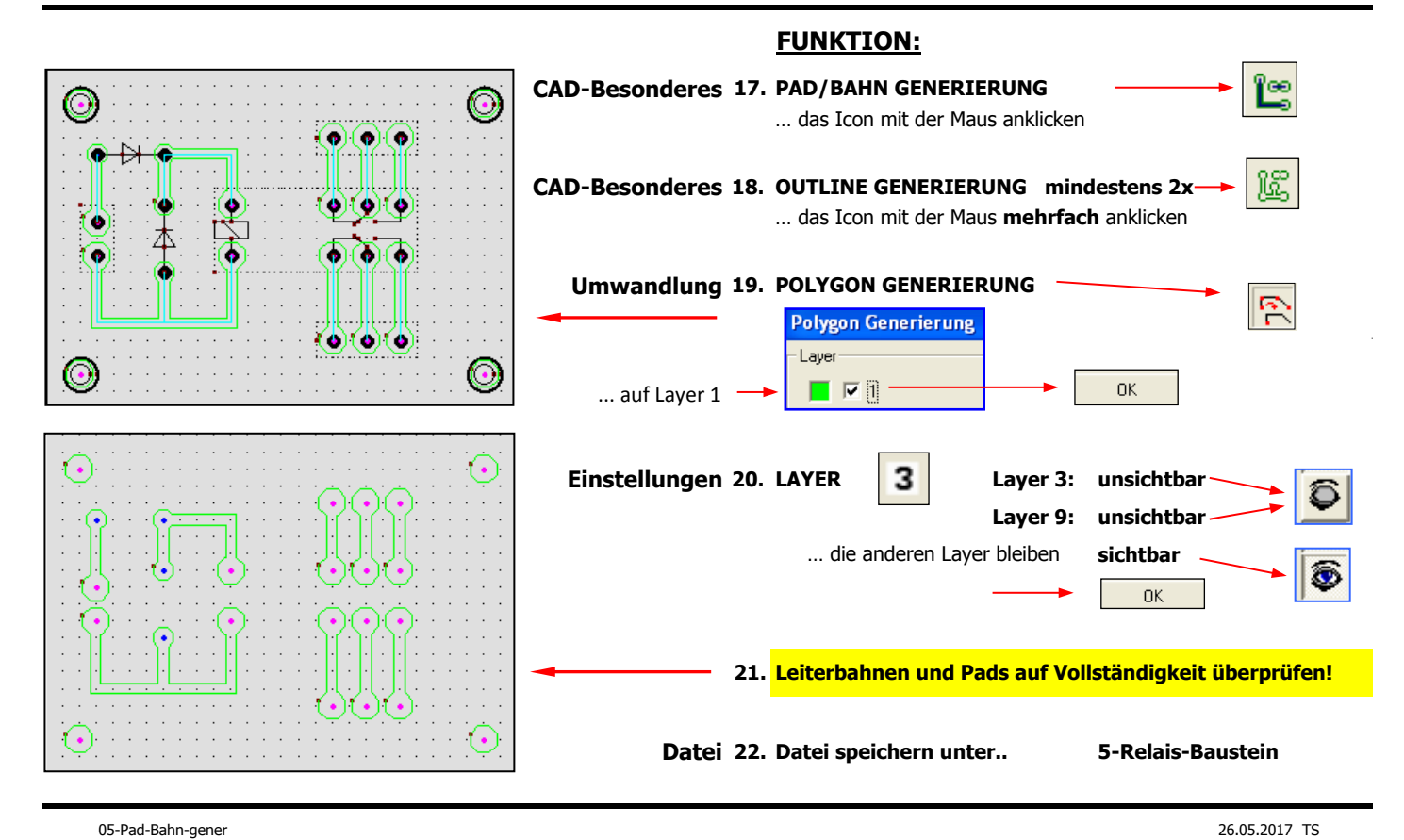

#### 6. Platine spiegeln

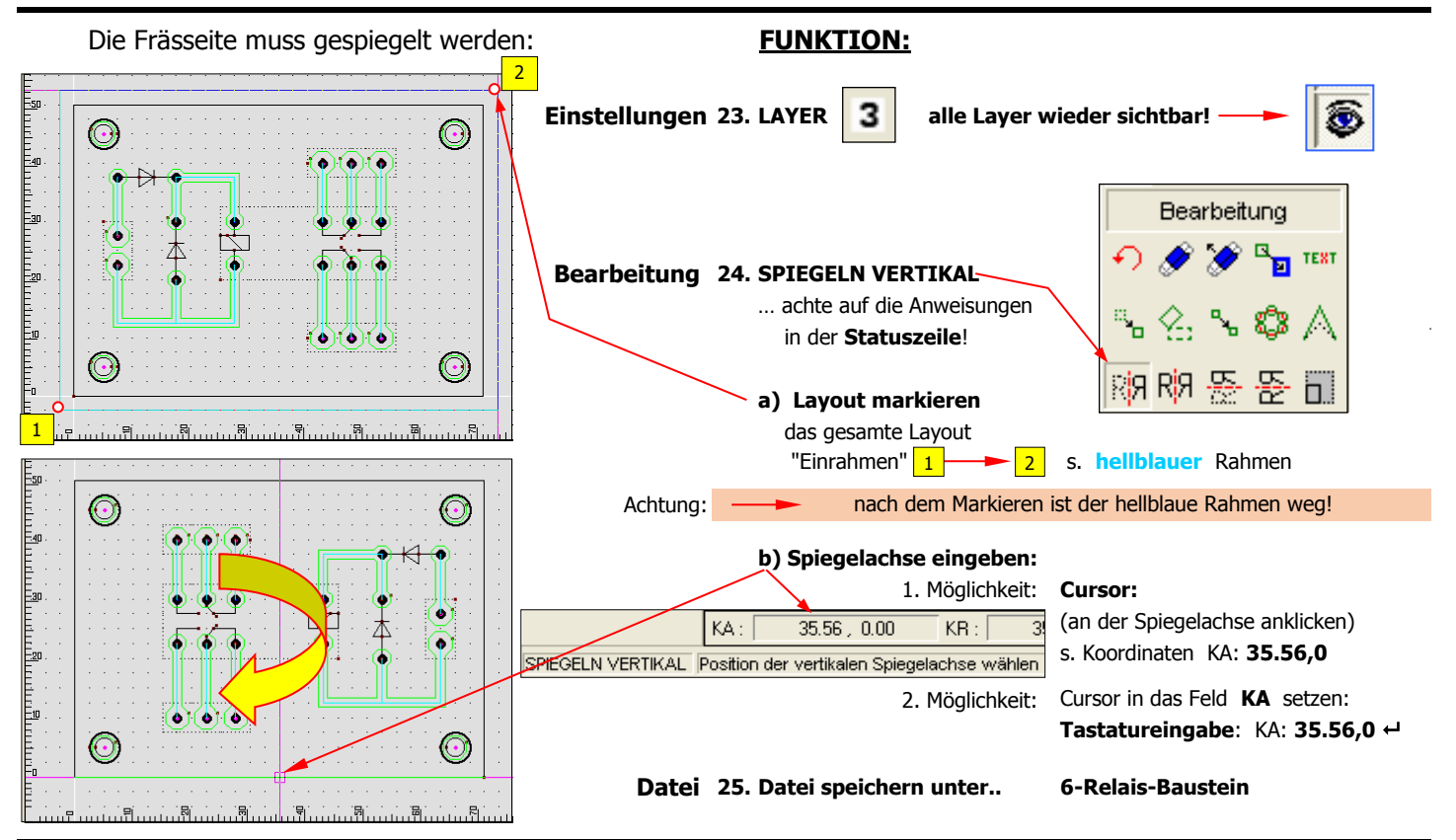

## 7. Platine beschriften

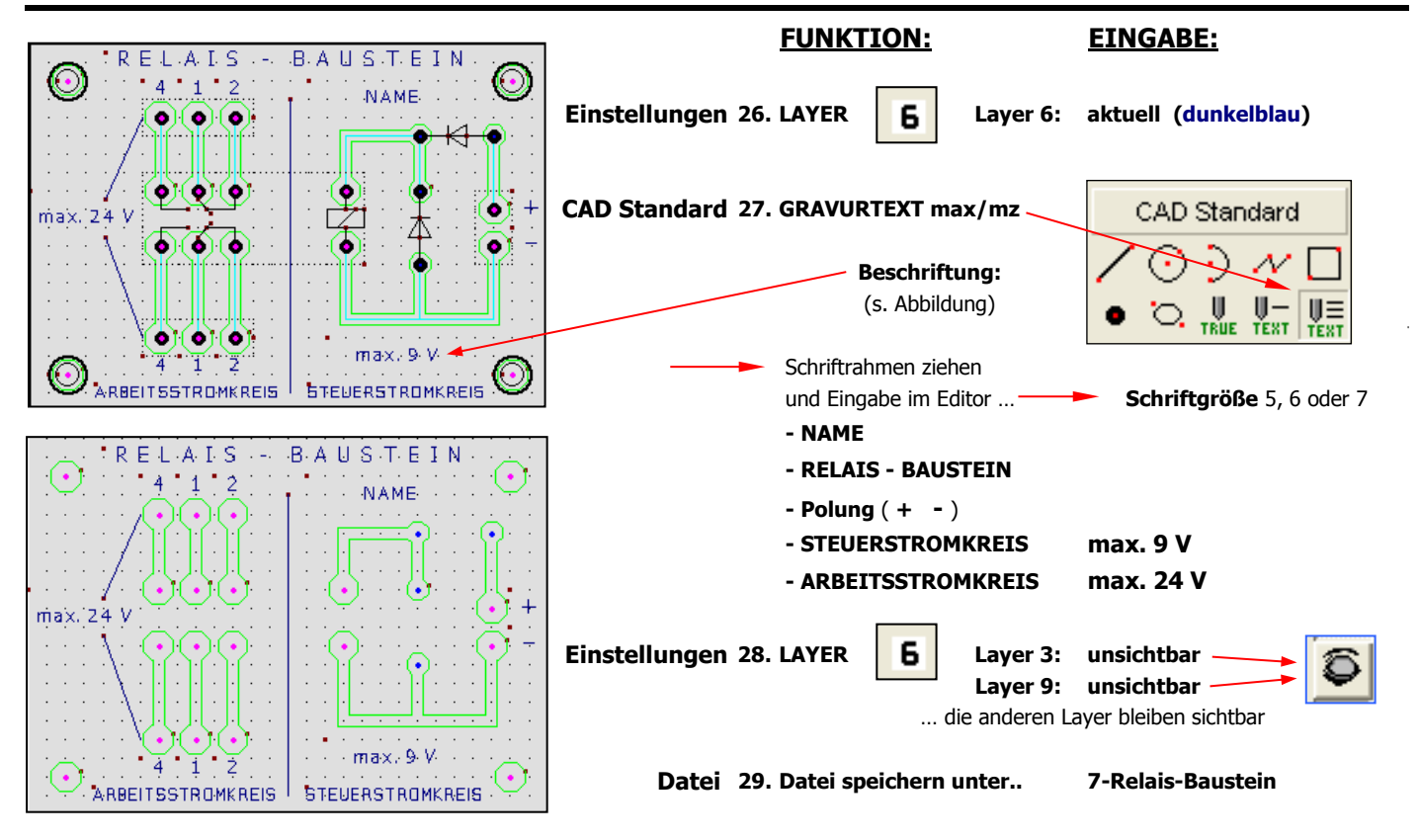

07-Platine-Beschriften 26.05.2017 TS

#### 8. Technologie - Leiterbahnen Layer 1

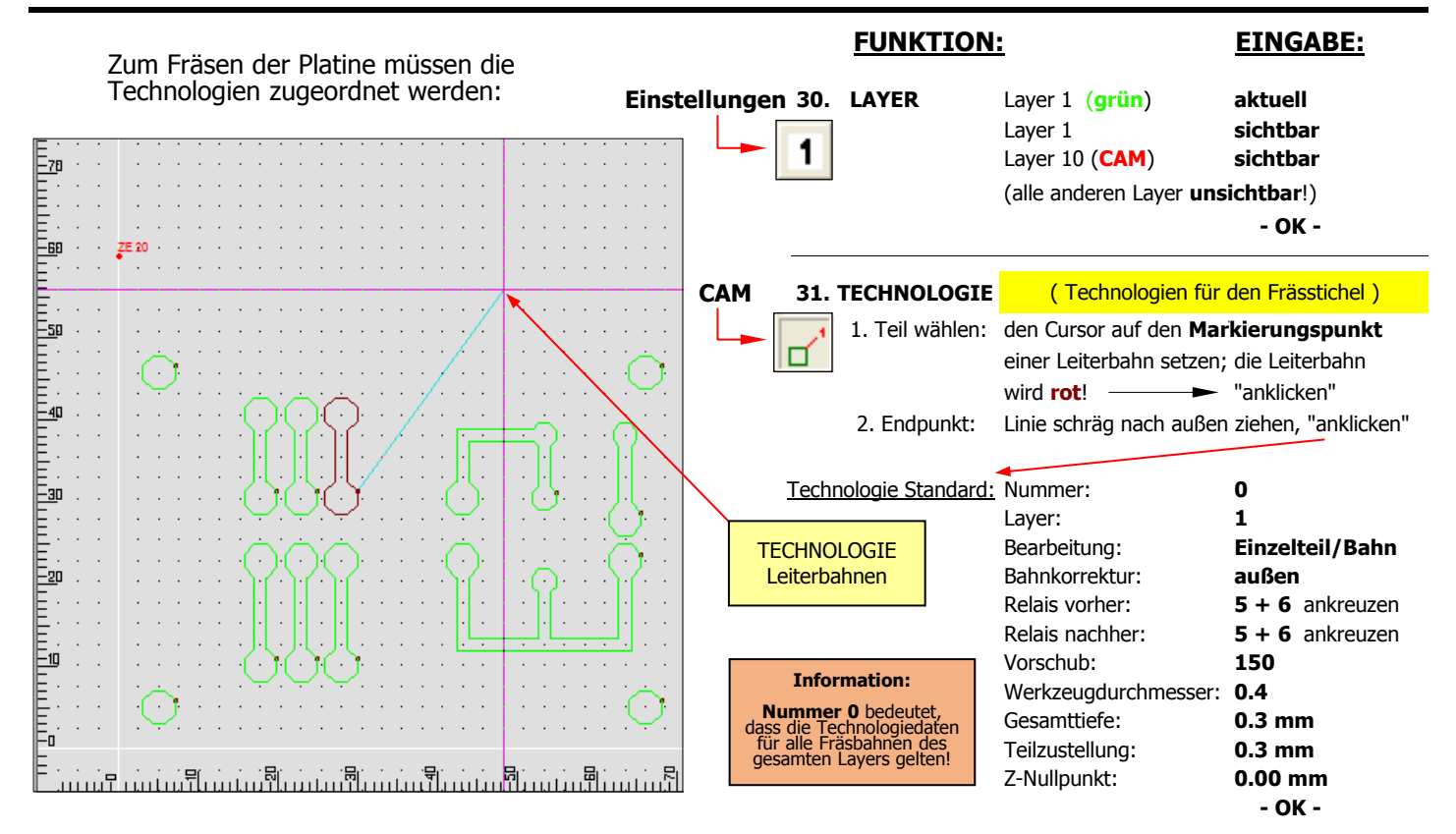

## 9. Technologie - Bohrpunkte Layer 2

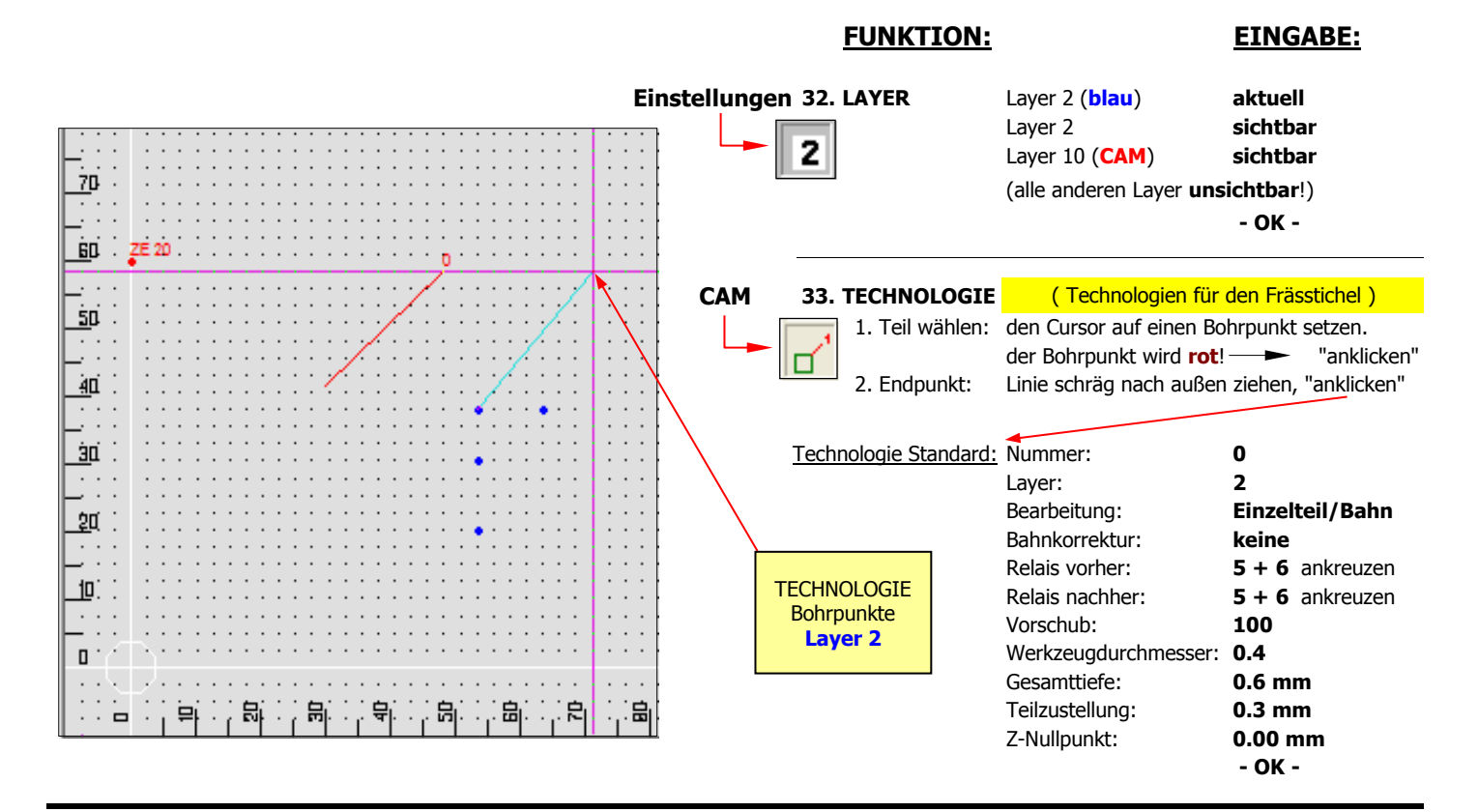

#### 10. Technologie - Bohrpunkte Layer 4

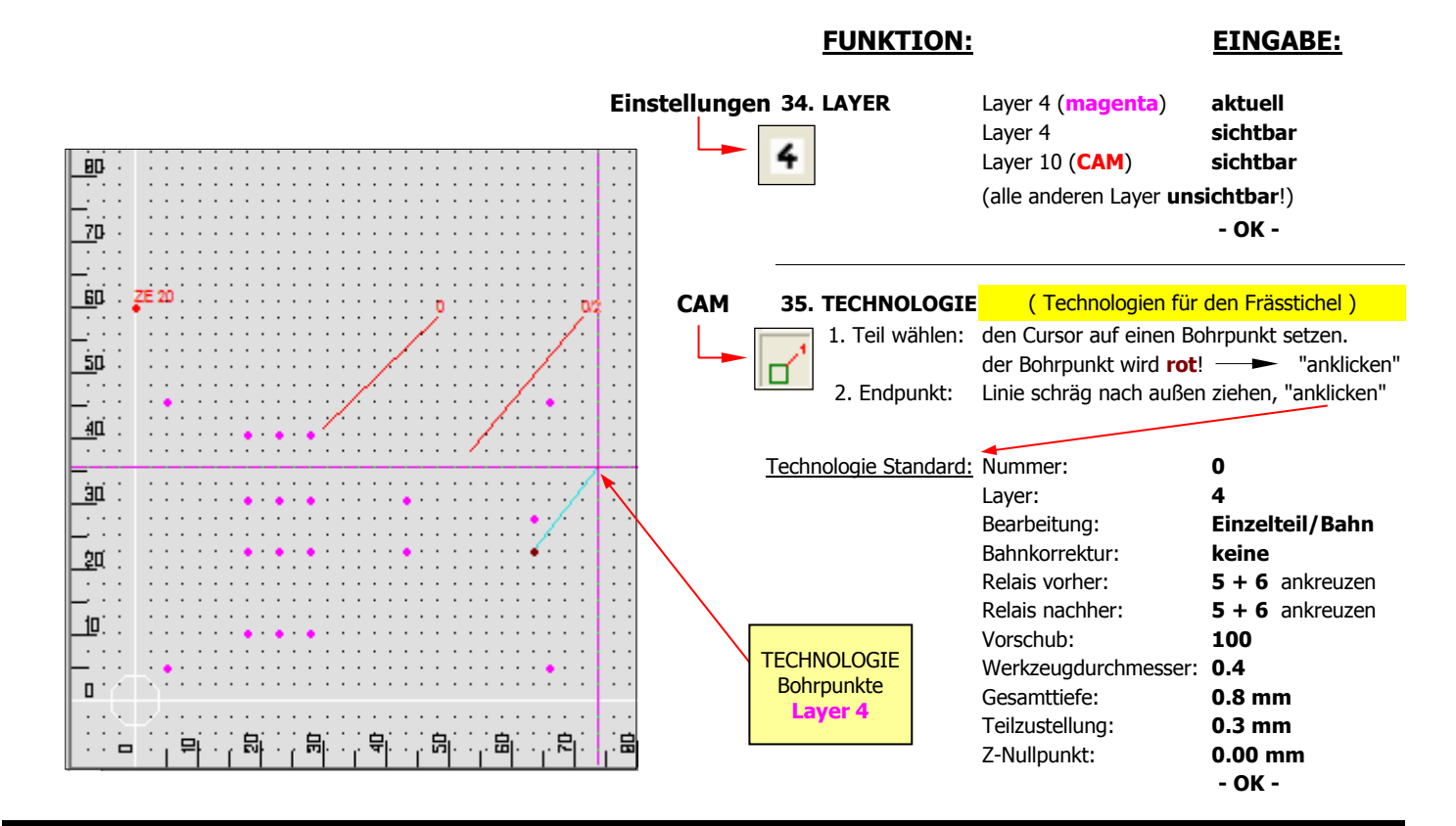

#### 11. Technologie - Beschriftung Layer 6

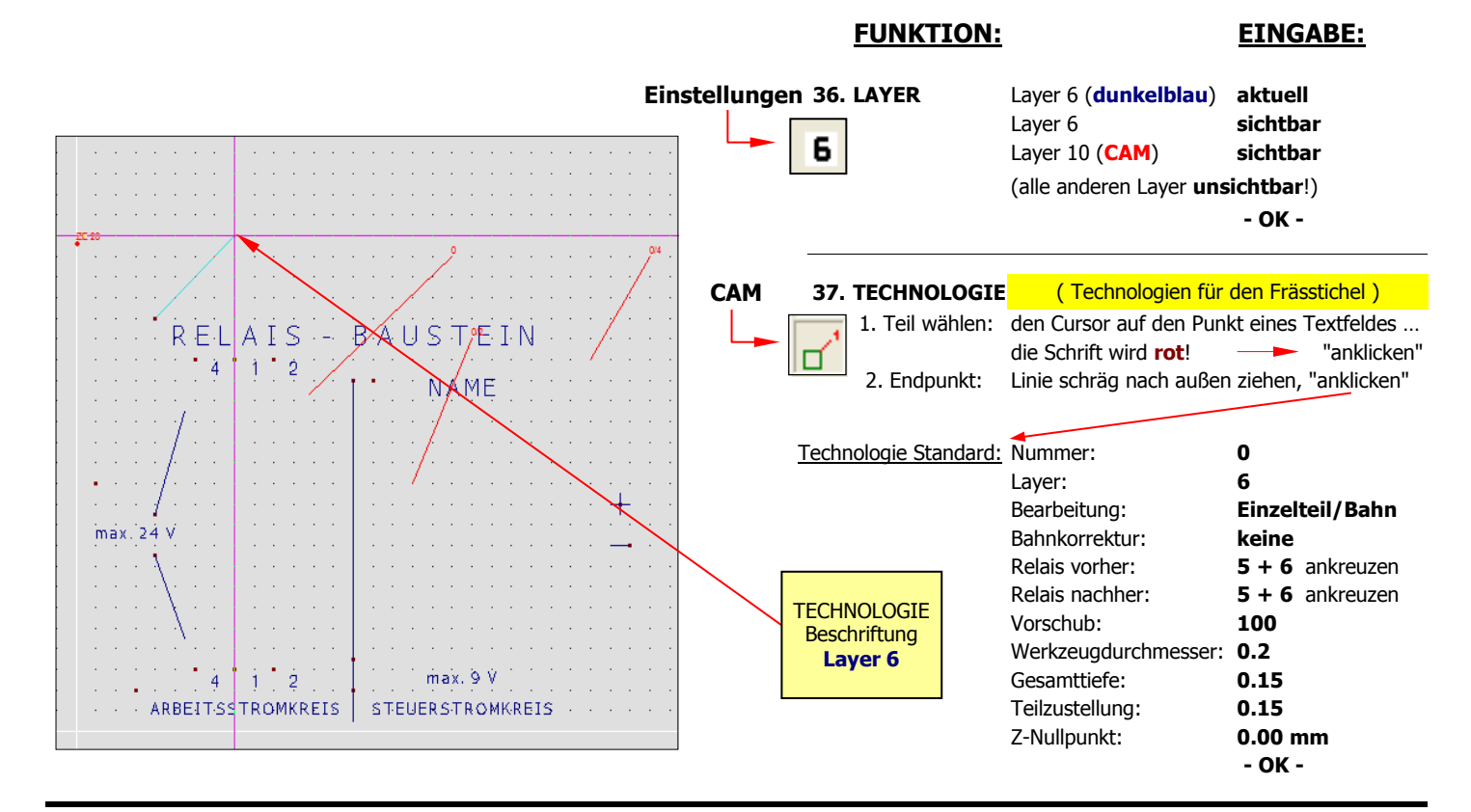

#### 12. Simulation

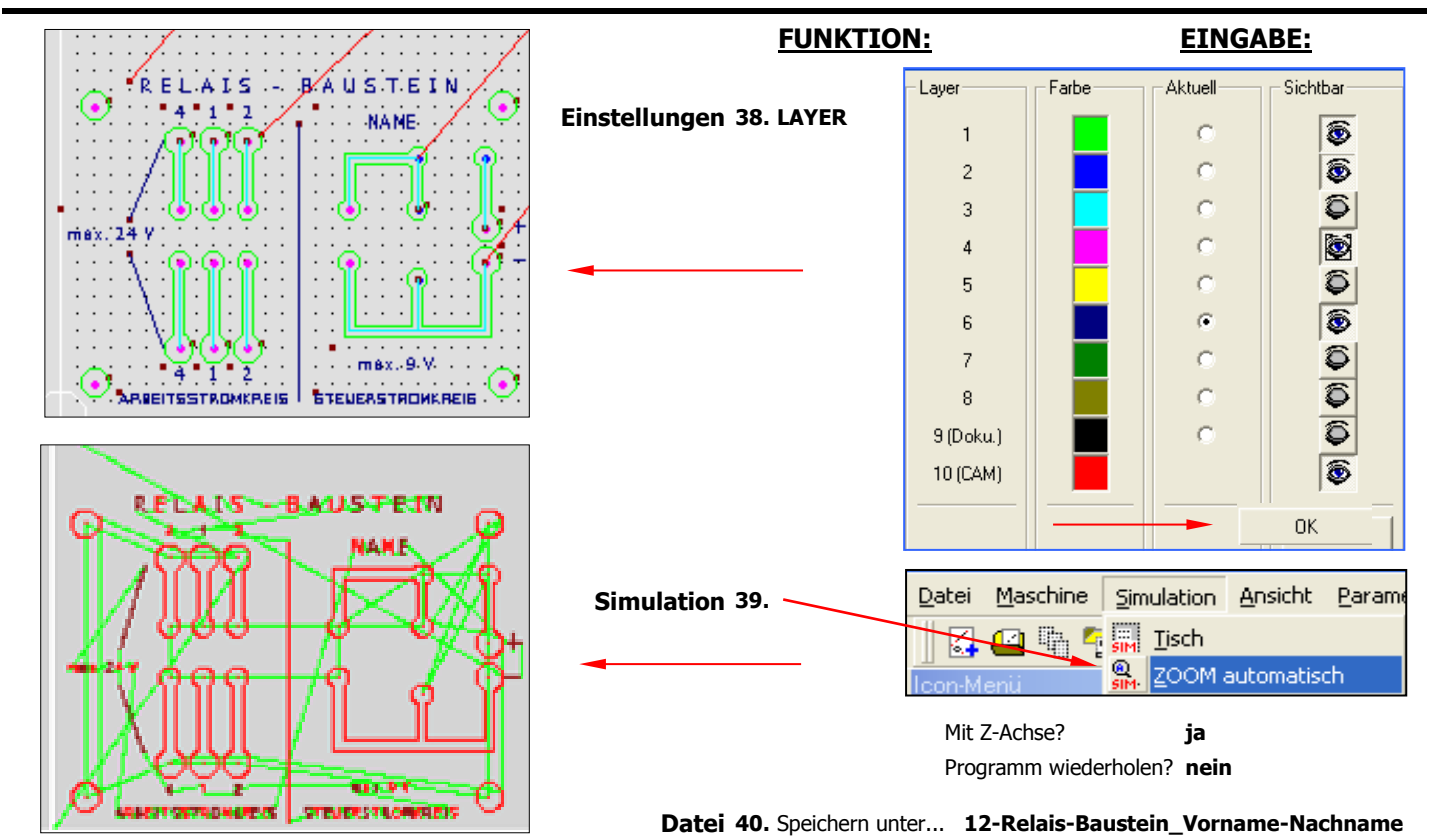

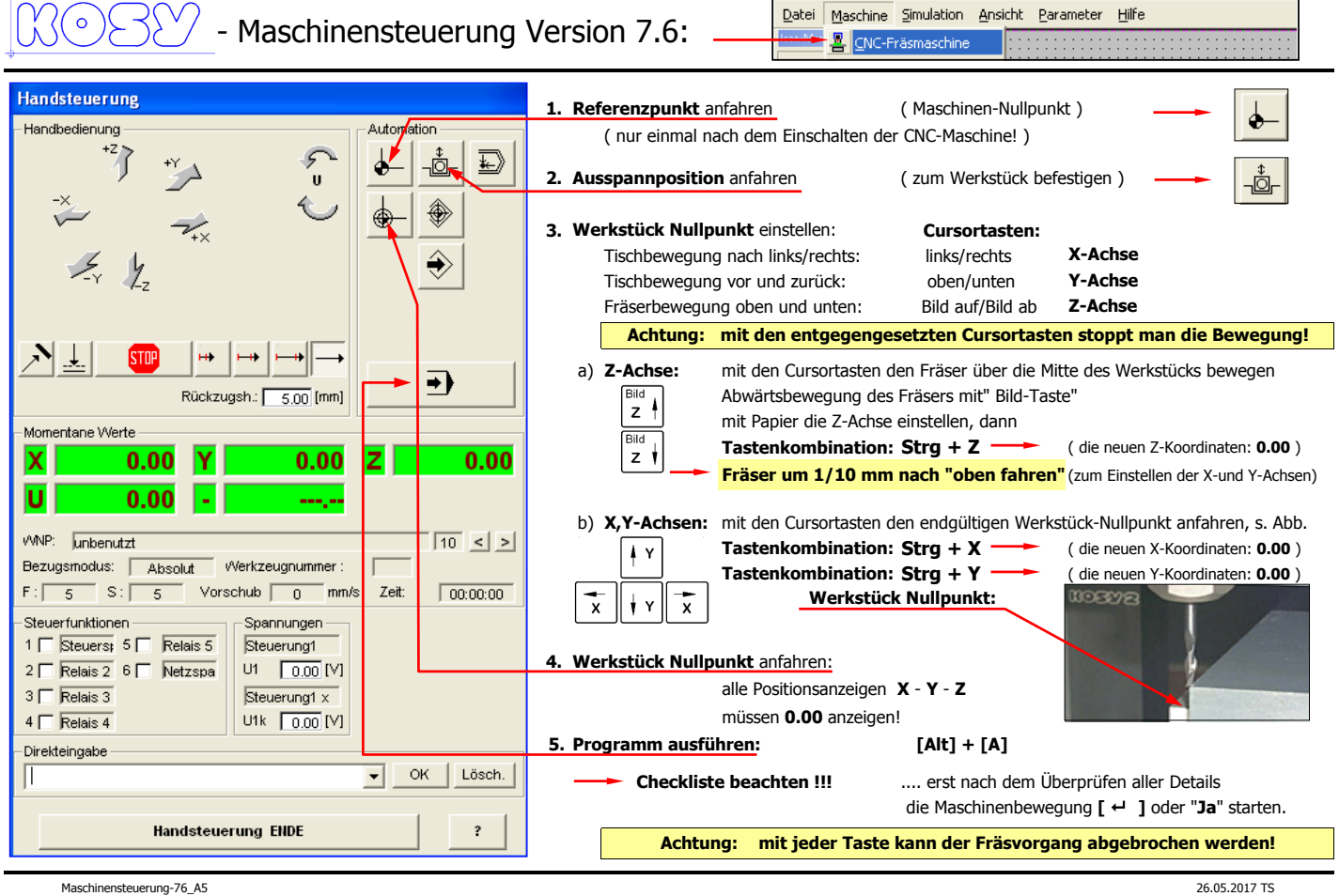